# How to recommend relevant resources for patron searches in Primo BO

Nili Natan

Product Manager

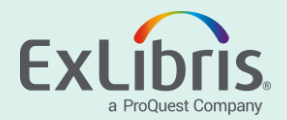

#### **Introduction**

- There may be a case where the institution wants to refer users to recommended resources on the context of their searches
- In this case we will use the Resource Recommender to show on top of the search results relevant resources when a patron searches for either "library hours" or "Coronavirus" or "Corona updates"

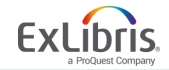

#### **Here are search results for the term "Coronavirus"**

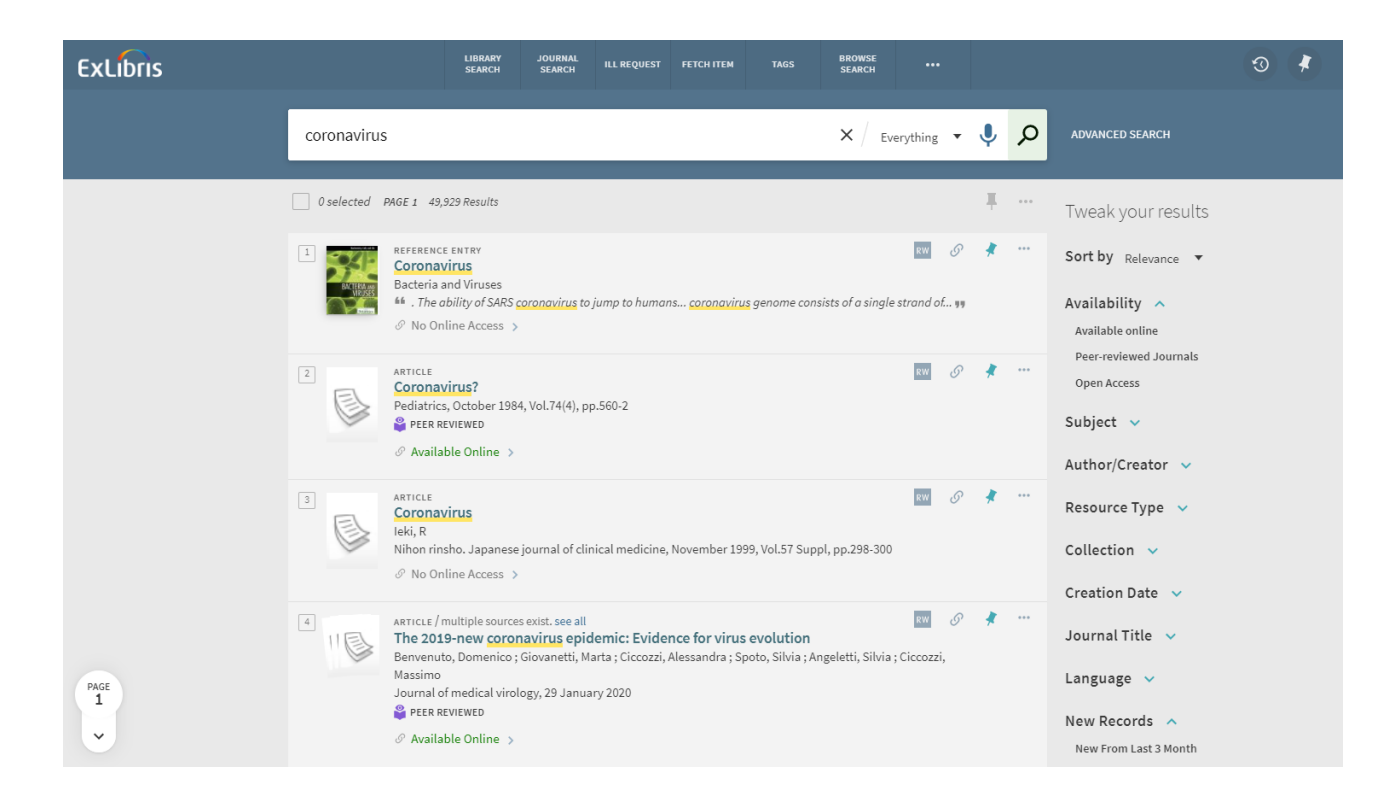

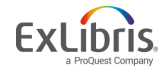

## **Open the Resource Recommender Configuration page**

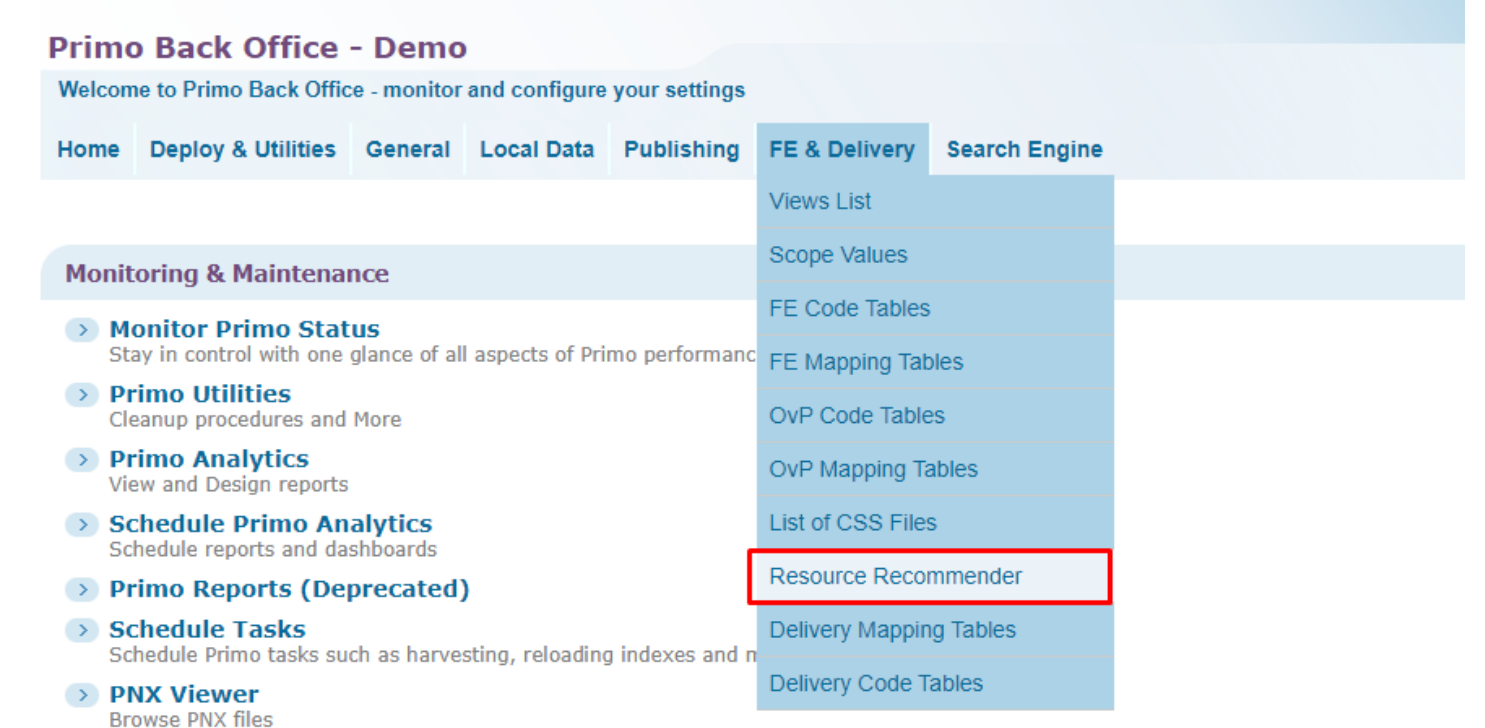

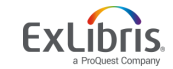

## **Select Resource Type "Website"**

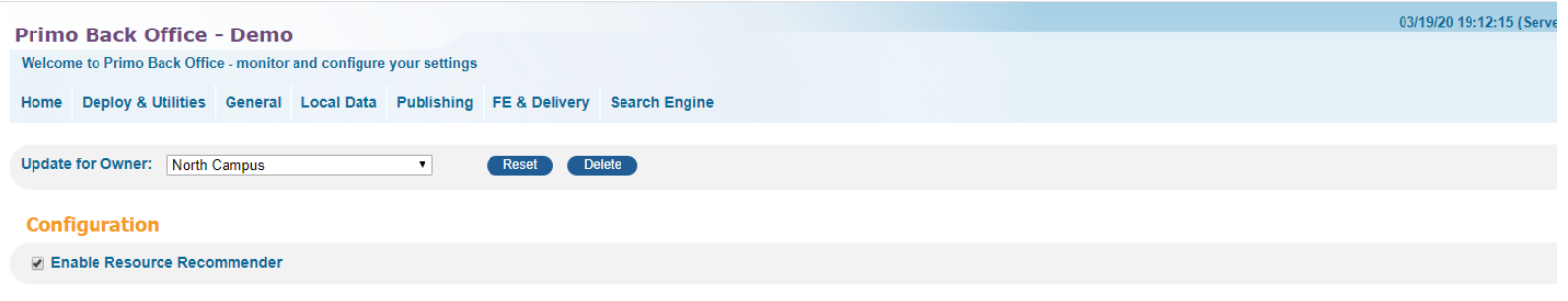

 $\boxed{+}$  Define the order of display for different types of resources  $\odot$ 

#### **Resources**

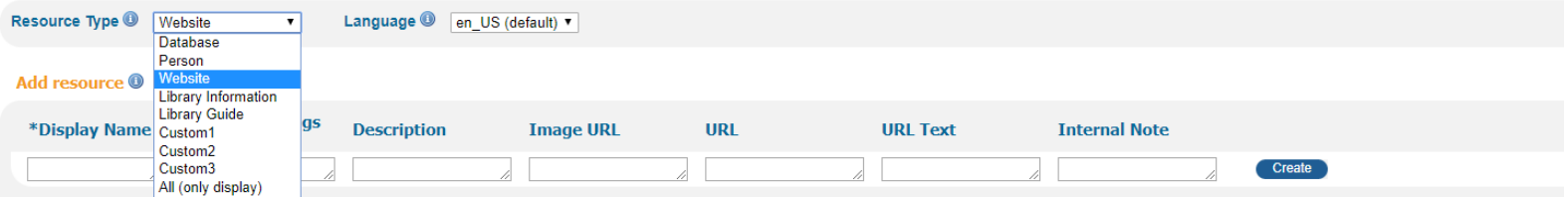

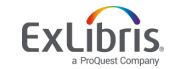

## **Add new Resource to Suggested Websites**

- We will add a resource of type website
- This website resource will link to the "Exlibris Trust Center Coronavirus updates" Page
- It will pop up on top of the search results when users search for the following tags: covid-19 or coronavirus or corona updates
- Fill in the "Add Resource" section

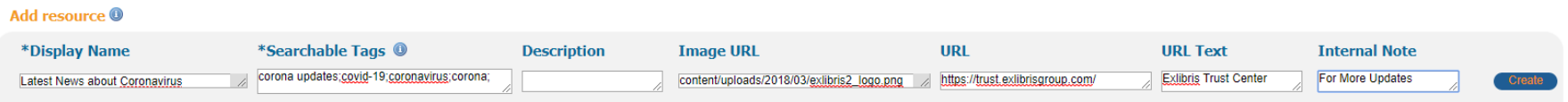

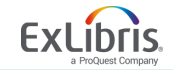

## **Deploy your changes**

#### **Current Resource list <sup>O</sup>**

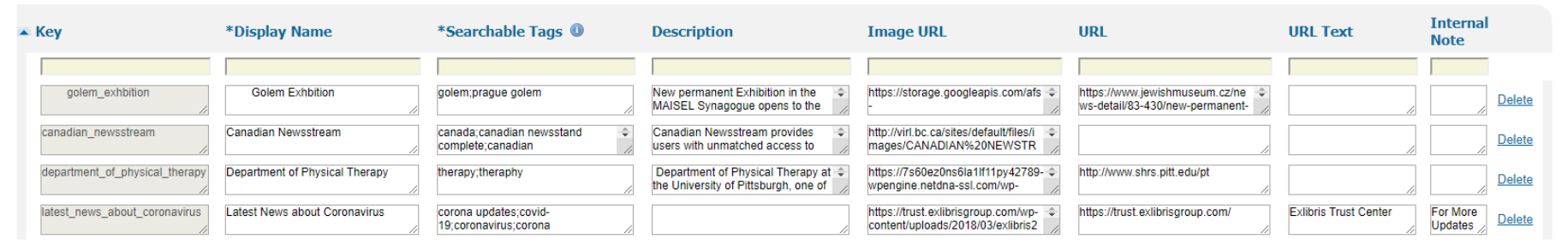

#### Add new resources via Excel file upload <sup>®</sup>

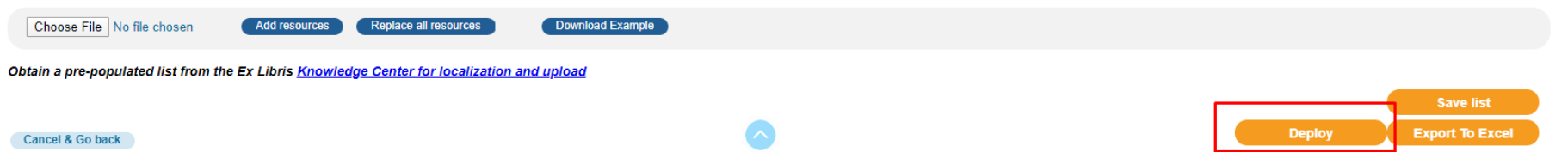

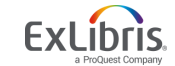

## **Check results and see change**

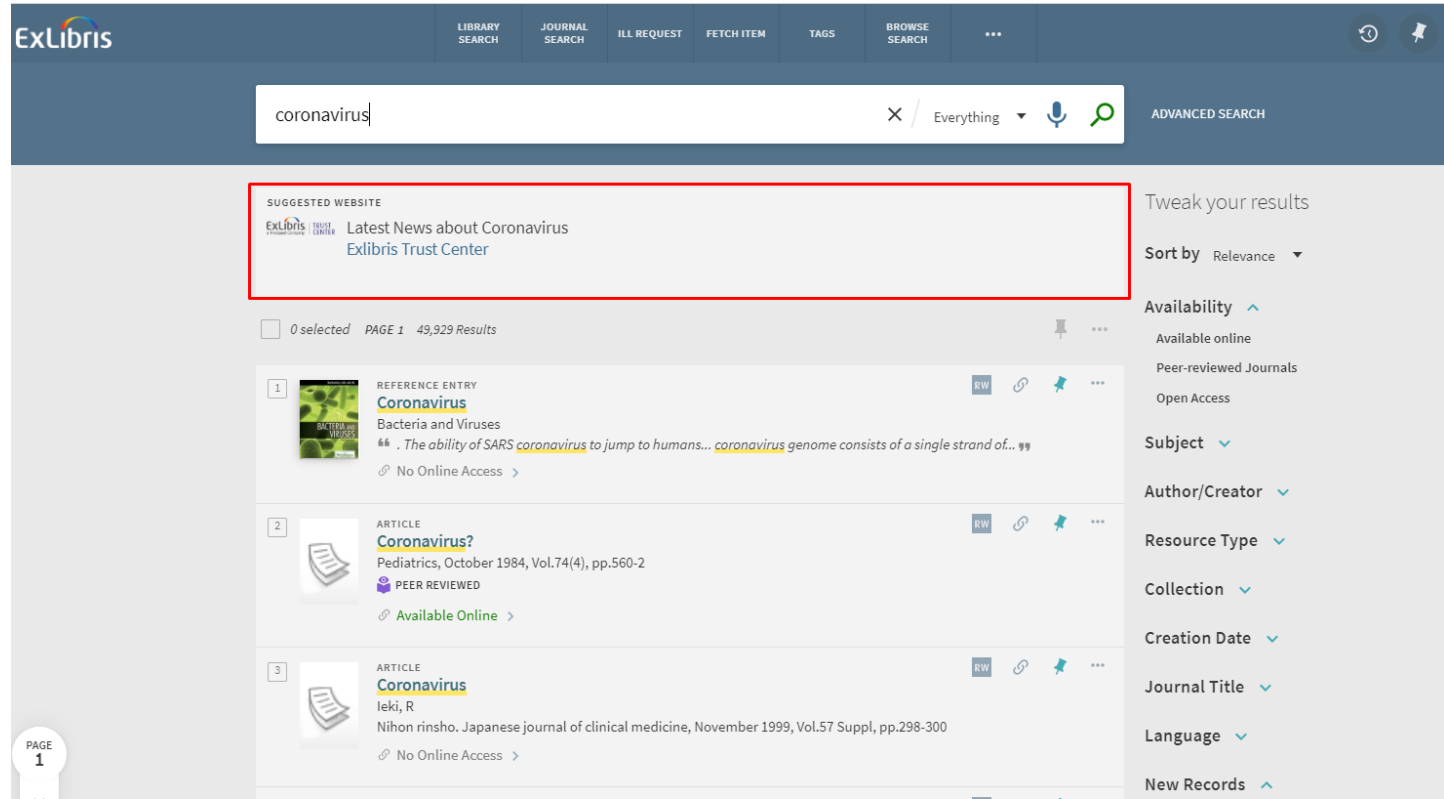

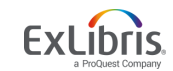

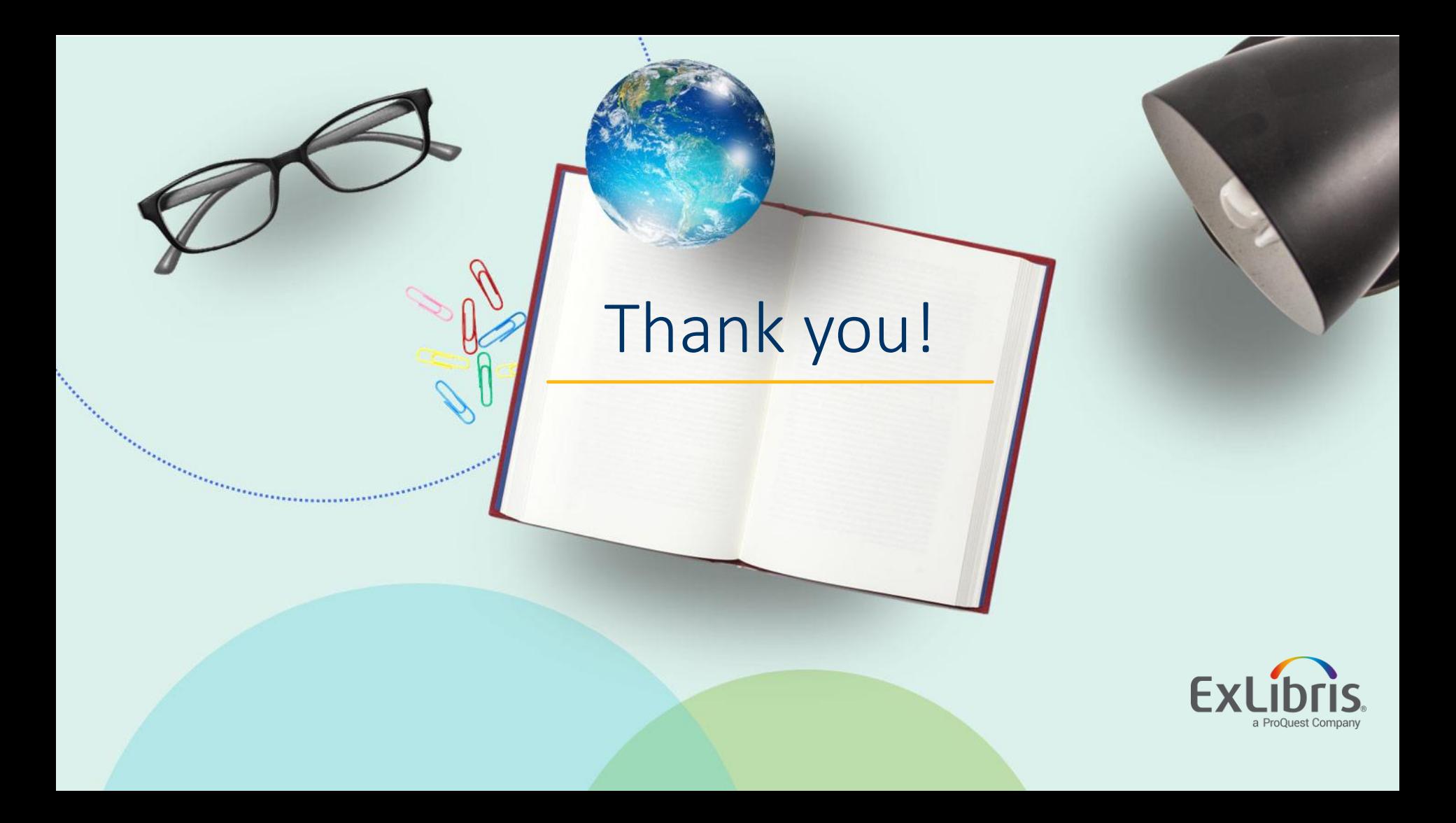